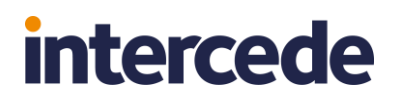

# **MyID Domain Controller Agent Integration Guide**

# **With MyID PSM and MFA functionality**

**Product Version: 5.0.6942.0**

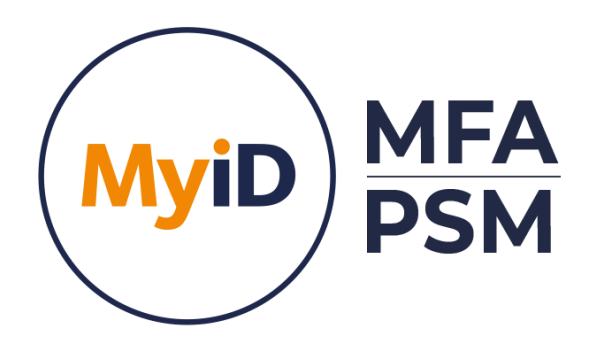

Call us on: +44 (0)1455 558 111 (UK & EMEA) +1 408 706 2866 (US)

Email us: info@intercede.com

Information in this document, including URL and other Internet Web site references, is subject to change without notice. Unless otherwise noted, the example companies, organisations, products, domain names, e-mail addresses, logos, people, places and events depicted herein are fictitious, and no association with any real company, organisation, product, domain name, e-mail address, logo, person, place or event is intended or should be inferred. Complying with all applicable copyright laws is the responsibility of the user.

Intercede may have patents, patent applications, trademarks, copyrights, or other intellectual property rights covering subject matter in this document. Except as expressly provided in any written licence agreement from Intercede, the furnishing of this document does not give you any licence to these patents, trademarks, copyrights, or other intellectual property.

The names of actual companies and products mentioned herein may be the trademarks of their respective owners.

The information contained in this document represents the current view of Intercede on the issues discussed as of the date of publication. Because Intercede must respond to changing market conditions, it should not be interpreted to be a commitment on the part of Intercede, and Intercede cannot guarantee the accuracy of any information presented after the date of publication.

This document is for informational purposes only. INTERCEDE MAKES NO WARRANTIES, EXPRESS OR IMPLIED, IN THIS Document.

Copyright © 2024 Intercede. All rights reserved.

## **Table of Contents**

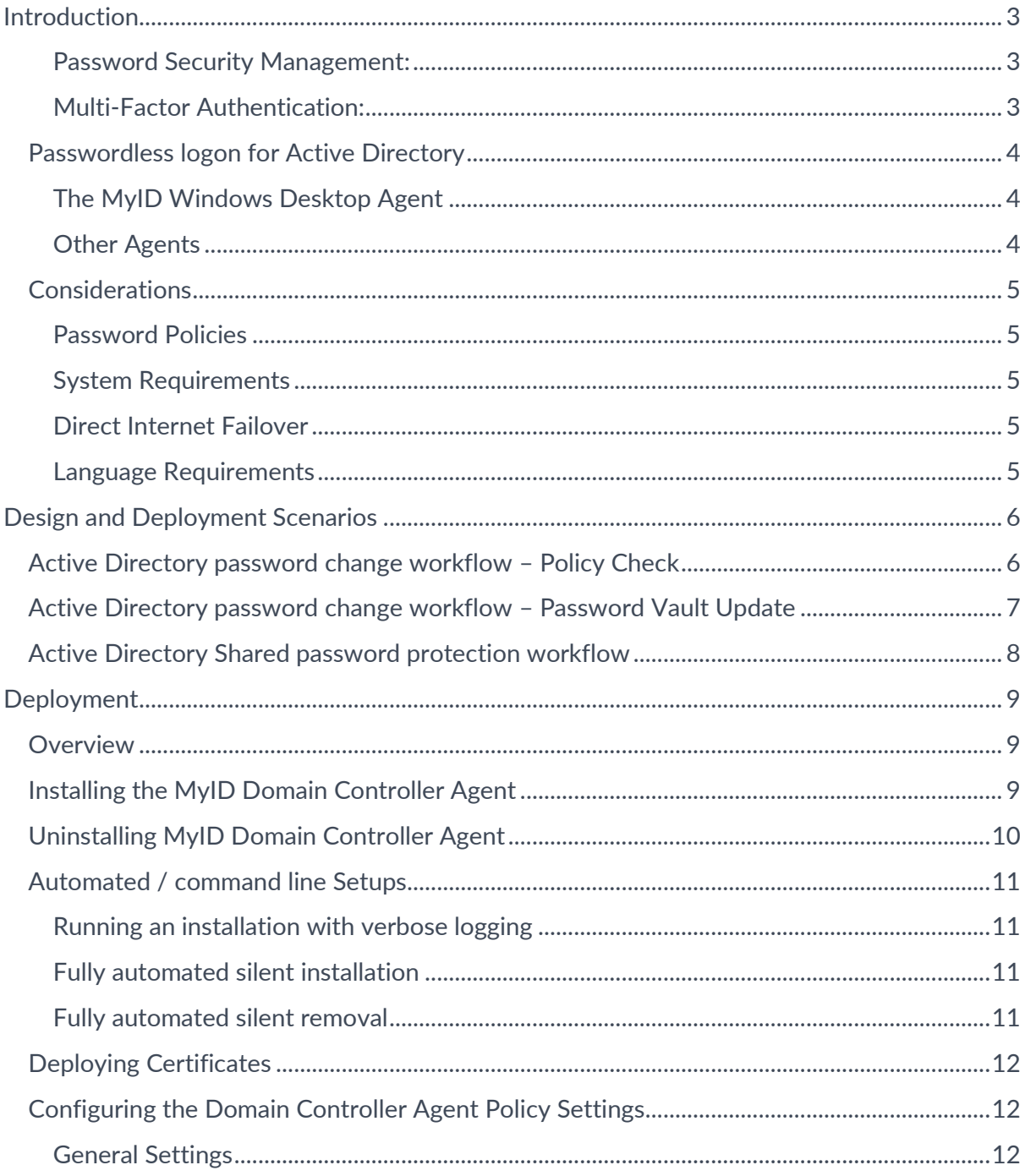

### <span id="page-3-0"></span>**Introduction**

### $\overrightarrow{A}$

**Note** 

MyID MFA and MyID PSM were previously known as Authlogics products. Authlogics is now an Intercede Group company and the products have been rebranded accordingly. The term 'Authlogics' may still appear in certain areas of the product.

The MyID Domain Controller Agent is a lightweight service component of both MyID Password Security Management (PSM) and Multi-Factor Authentication (MFA) solutions which provides the following features:

#### <span id="page-3-1"></span>**Password Security Management:**

- Intercept password change requests made on the Windows Domain in real-time.
- Process password change requests against a modern and secure password policy to see if they comply, including checking if the password has:
	- o been breached online
	- o already been used in the AD
- Randomise passwords of user accounts that no longer require a password.

#### <span id="page-3-2"></span>**Multi-Factor Authentication:**

• Intercept successful password changes and store them in the MyID Password Vault.

In summary, the Domain Controller Agent ensures that all new passwords comply with the latest NIST SP 800-63B guidance and it keeps the Microsoft password database and the MyID Password Vault in sync at all times regardless of which mechanism is used to change/reset an AD password.

#### $\overrightarrow{A}$ **Note**

The Domain Controller Agent MUST be installed on all writable Domain Controllers in the Active Directory domain.

### <span id="page-4-0"></span>**Passwordless logon for Active Directory**

The MyID Authentication Server includes a highly secure Password Vault which stores a copy of users Active Directory passwords which are later used to automatically log the user in to various applications which require Windows authentication if they have used an alternative logon method.

The Password Vault is disabled by default and must be explicitly enabled. When active it secured with AES256 bit encryption using an asymmetric key pair from a digital certificate. The private key may be stored in a Hardware Security Module (HSM) if required.

#### <span id="page-4-1"></span>**The MyID Windows Desktop Agent**

The MyID Windows Desktop Agent allows users to logon to Windows desktops and servers without having to enter their Windows password. This form of passwordless logon is achieved by using the password stored in the Password Vault which is retrieved and delivered to the Windows desktop on the user's behalf when logging on. Logging onto Windows in this way ensures compatibility with existing Windows applications that rely on Active Directory credentials.

Like the Password Vault, Passwordless logon is disabled by default and can be enabled on the Windows systems by setting the "Enable Passwordless functionality to remove the Active Directory password for logon" group policy option on the Windows Desktop Agent.

#### <span id="page-4-2"></span>**Other Agents**

The MyID Exchange Agent also uses the Password Vault to provide passwordless access into Outlook Web App.

The MyID ADFS Agent, when installed on Windows Server 2019 or higher, provides passwordless access to federated applications however it does not require the Password Vault to provide this functionality.

### <span id="page-5-0"></span>**Considerations**

### <span id="page-5-1"></span>**Password Policies**

The MyID PSM Password Policy complies with NIST SP 800-63B guidance, whereas the Windows Default Domain Policy does not have this ability. The Windows password policy must be modified after deploying the MyID PSM Password Policy to avoid conflicts.

The MyID Authentication Server and the MyID Domain Controller Agent work together to provide the overall Password Security Management functionality.

#### <span id="page-5-2"></span>**System Requirements**

The MyID Domain Controller Agent is designed to work with an MyID Authentication Server which must be deployed before installing the agent.

The installer will check for pre-requisites and install them automatically where possible. The required pre-requisites are:

- Microsoft Visual C++ 2010 SP1 Runtime Libraries
- Microsoft .NET Framework 6

 $\overrightarrow{A}$ Note

The Visual C++ 2010 Runtime and .NET Framework 6 Libraries for 64bit systems are included in the agent installer. If the installation of a prerequisite fails, then the agent installation will also fail.

#### <span id="page-5-3"></span>**Direct Internet Failover**

The Domain Controller Agent does not require direct access to the Internet as all connectivity to the cloud is performed by the MyID Authentication Server. However, the Domain Controller Agent can be configured to connect to the cloud in a failover scenario if the MyID Authentication Server is unavailable. This option is disabled by default.

In order for the Domain Controller Agent to communicate with the MyID Cloud Password Breach Database if the MyID Authentication Server is unavailable **(failover scenario only)**, all Domain Controllers will require Internet access to the following destination (depending on the capabilities of the network firewall):

- Destination URL: https://passwordsecurityapi.authlogics.com/api/\*
- Host: passwordsecurityapi.authlogics.com on port 443

A web proxy server can be configured using Group Policy to allow indirect Internet access instead of a routed connection. Proxy authentication will automatically be performed using the Windows Machine account credentials. If the proxy does not support Windows Authentication then anonymous access must be granted to the Domain Controllers. Static proxy server credentials are not supported.

#### <span id="page-5-4"></span>**Language Requirements**

MyID Domain Controller Agent is only available in English. Product support and documentation is only available in English.

**www.intercede.com | info@intercede.com |** +44(0)1455 558 111**|** +1 888 646 6943

### <span id="page-6-0"></span>**Design and Deployment Scenarios**

The MyID Domain Controller Agent has been designed to work seamlessly in a Windows and Active Directory environment.

The Password Security Management password policy is controlled via Active Directory Group Policy for flexible, centralised management.

### <span id="page-6-1"></span>**Active Directory password change workflow – Policy Check**

The following workflows depict the steps performed during an AD password reset/change to check the password against the defined policy:

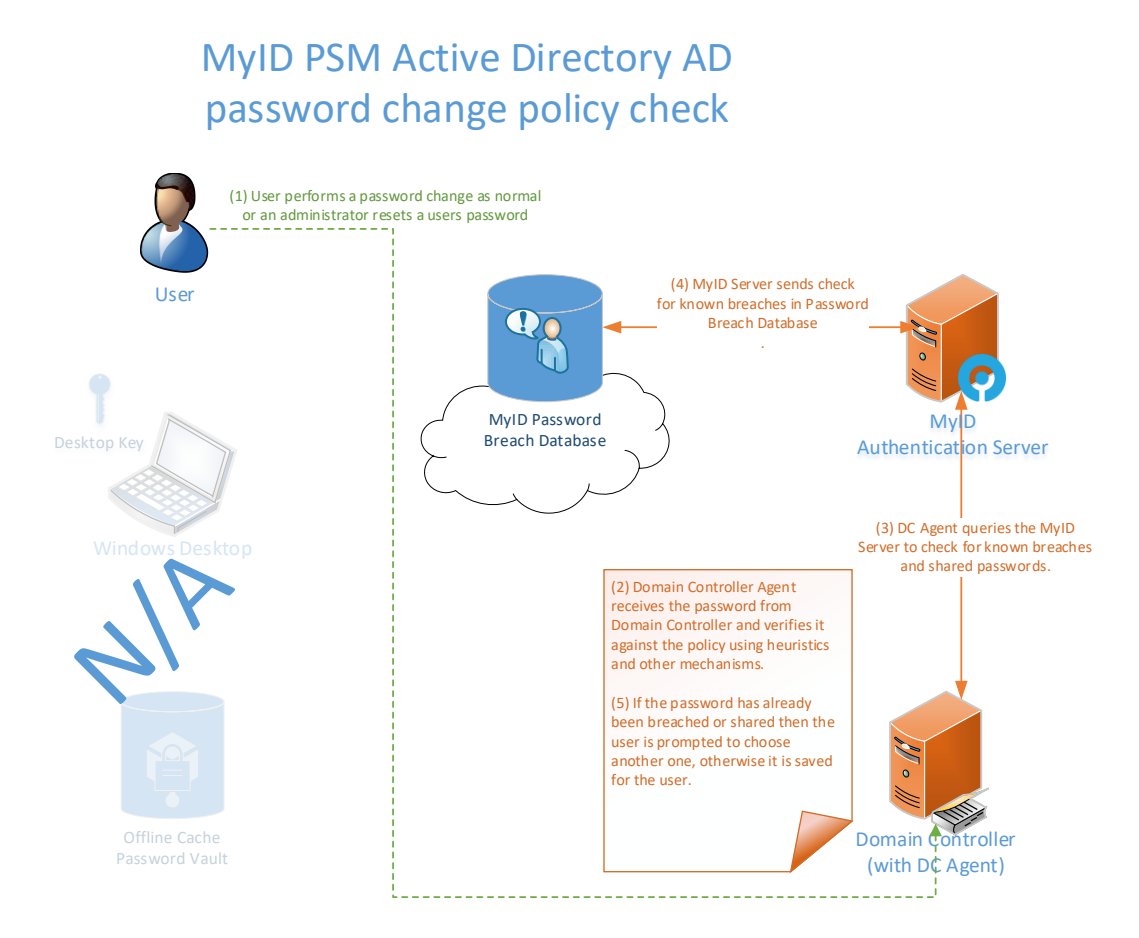

### <span id="page-7-0"></span>**Active Directory password change workflow – Password Vault Update**

The following workflows depict the steps performed during an AD password reset/change to update the MyID Server Password Vault:

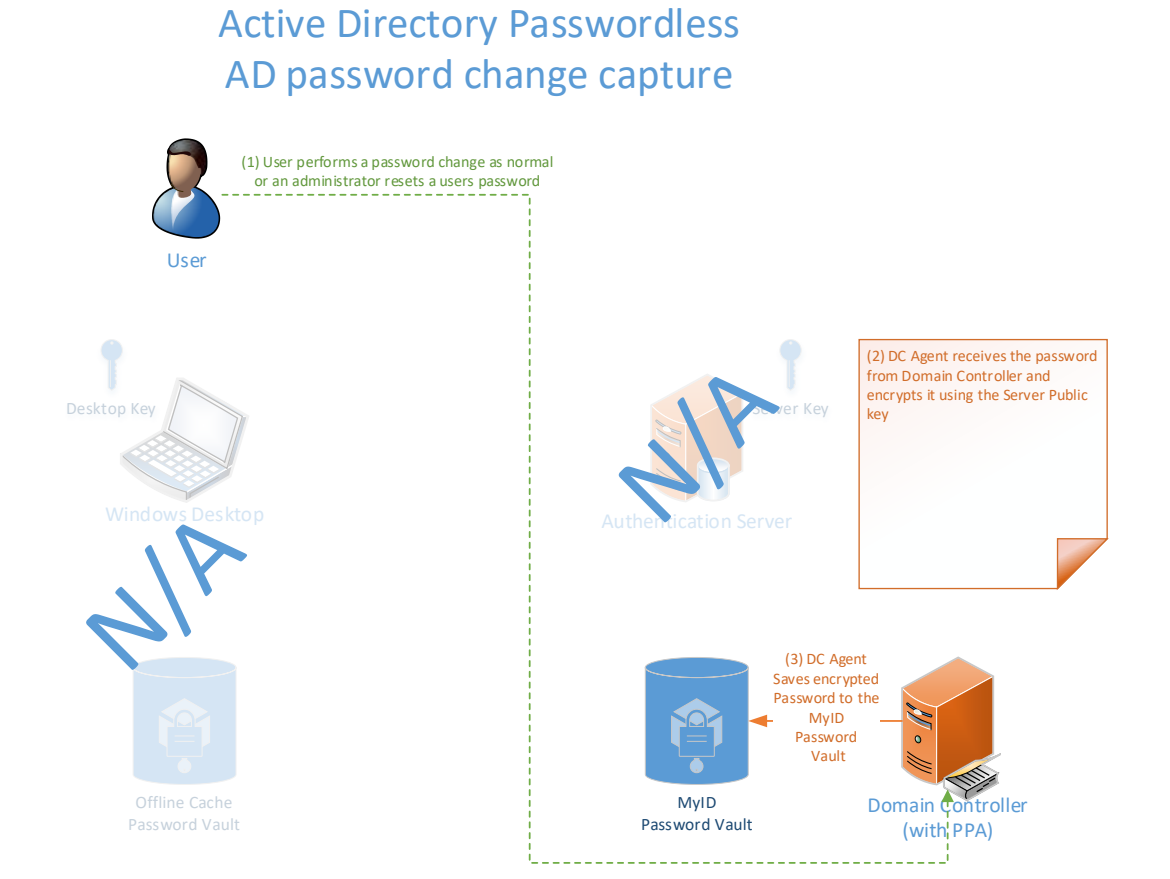

**www.intercede.com | info@intercede.com |** +44(0)1455 558 111**|** +1 888 646 6943

### <span id="page-8-0"></span>**Active Directory Shared password protection workflow**

The following workflows depict the steps performed by the Domain Controller Agent during an AD password reset/change to ensure the uniqueness of a password and prevent the use of shared passwords in the domain:

Domain Controller Agent Shared Password Process Flow

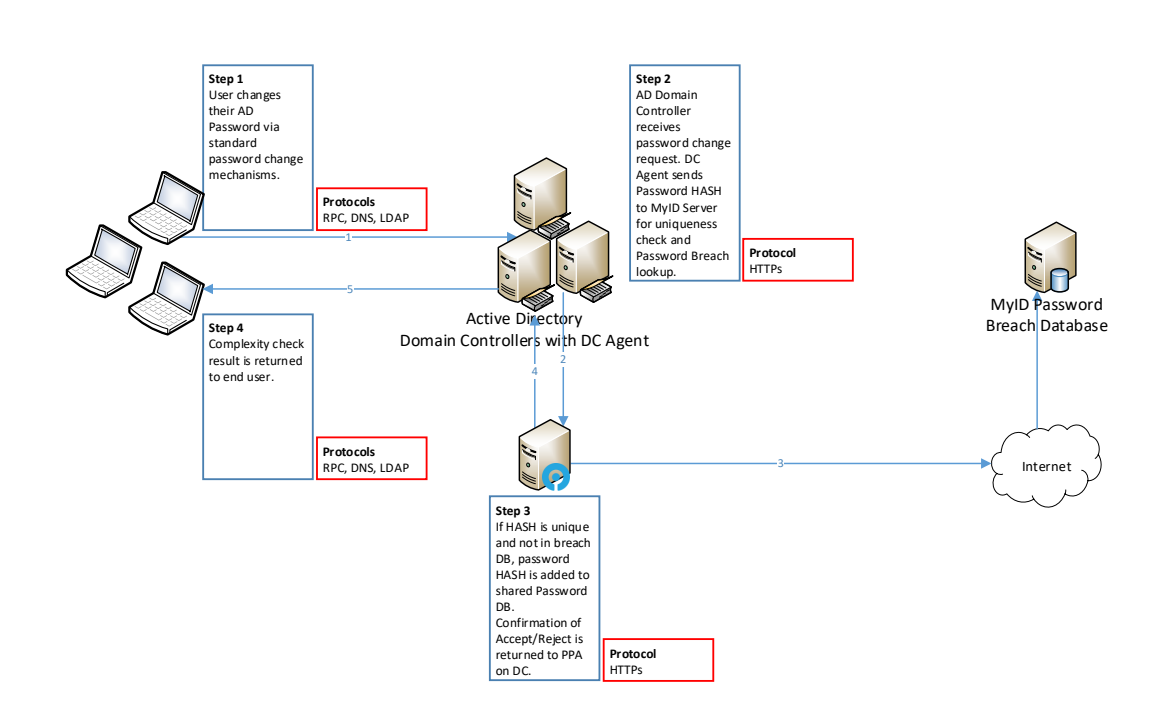

 $\overrightarrow{A}$ 

#### **Note**

To prevent shared passwords from being selected, the Password Security Management Wizard needs to be run on the MyID Authentication Server with the current domain being enabled for PSM. Please refer to the MyID Authentication Server documentation for further information.

### <span id="page-9-0"></span>**Deployment**

The following deployment overview walks through the installation process for deploying the MyID Domain Controller Agent.

### <span id="page-9-1"></span>**Overview**

This deployment section assumes that at least one MyID Authentication Server has already been installed and is functional. See the MyID Authentication Server Installation and Configuration Guide for further information on setting up the MyID Authentication Server.

### <span id="page-9-2"></span>**Installing the MyID Domain Controller Agent**

#### $\mathbb Z$ **Note**

This section of the installation process requires Administrator rights on the Domain Controller.

- (1) To start the MyID Domain Controller Agent installation, run the MyID Domain Controller Agent xxxxx.msi installer with **elevated privileges**. Depending on the Windows security settings you may need to start the setup from an elevated command prompt.
- (2) Click Next to continue.

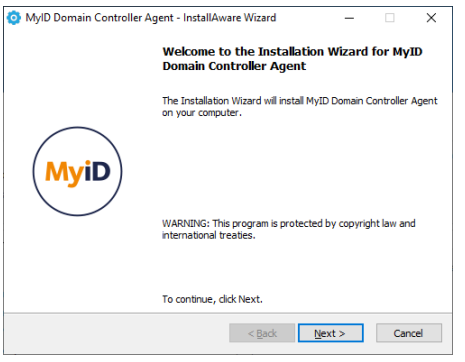

(3) After **reading** the licence agreement click I accept the terms in the terms in the Licence Agreement if you agree to the terms, then click Next to continue.

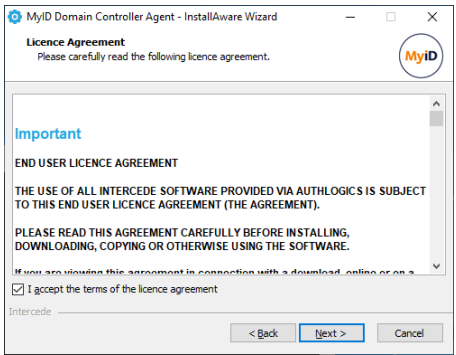

The installation is being performed.

**www.intercede.com | info@intercede.com |** +44(0)1455 558 111**|** +1 888 646 6943

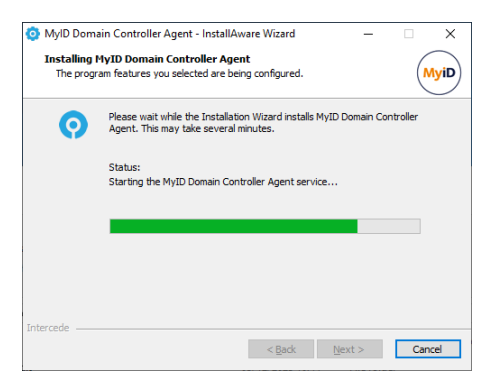

(4) If you plan to reboot later untick the Restart now box. Click Finish to complete the installation process.

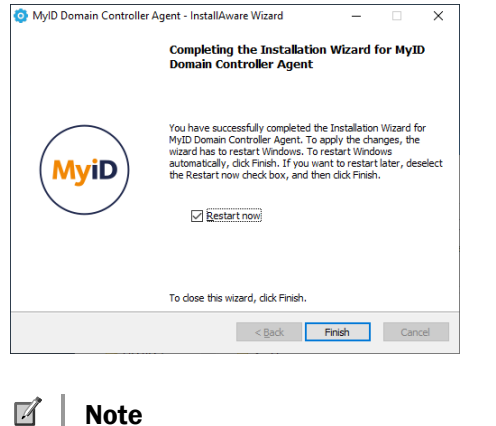

Note

The Domain Controller MUST be restarted for changes to take effect.

### <span id="page-10-0"></span>**Uninstalling MyID Domain Controller Agent**

If you no longer require Domain Controller Agent on a Domain Controller, you can remove it by performing an uninstall from Control Panel > Programs > Programs and Features:

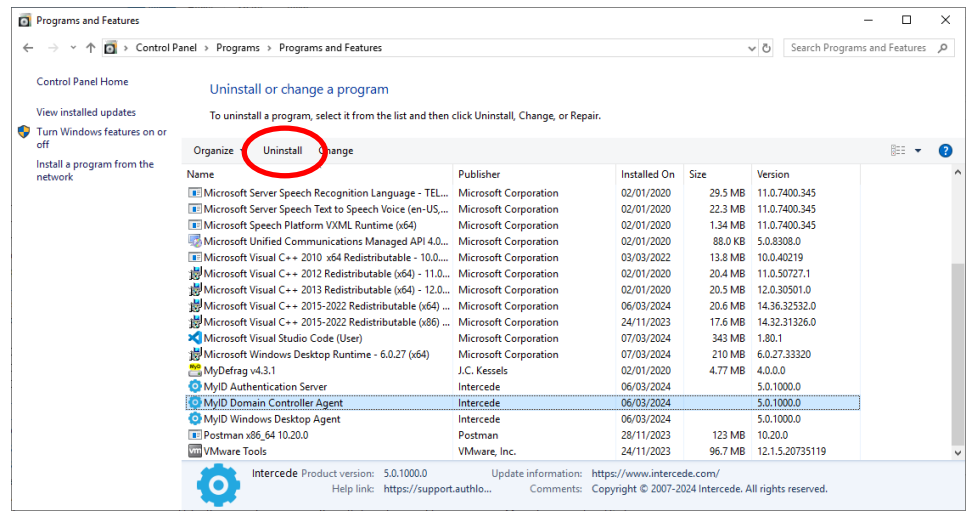

### <span id="page-11-0"></span>**Automated / command line Setups**

#### <span id="page-11-1"></span>**Running an installation with verbose logging**

In scenarios where the installation may not succeed successfully on a system, it may be necessary to run setup with logging enabled to help identify the problem. The following command will run setup and create a setup.log file containing information about the install:

msiexec /i "MyID Domain Controller Agent xxxxx.msi" /lv setup.log

#### <span id="page-11-2"></span>**Fully automated silent installation**

Setup can be run silently directly by simply running the MSI file with a /q switch, or via the MSI Executive interface as follows:

or

"MyID Domain Controller Agent xxxxx.msi" /q

msiexec /i "MyID Domain Controller Agent xxxxx.msi" /quiet

#### <span id="page-11-3"></span>**Fully automated silent removal**

The agent can be removed silently using the /x switch as follows:

msiexec /x "MyID Domain Controller Agent xxxxx.msi" /quiet

### <span id="page-12-0"></span>**Deploying Certificates**

The Domain Controller Agent does not explicitly require any certificates to be installed on Domain Controllers to function. However, if the MyID Authentication Server Certificate (with private key) is installed on the Domain Controllers then the DC agent will be able to access MyID encrypted data stored on the DC directly. This will improve performance as less connections are required from the DC Agent to the MyID Authentication Server.

### <span id="page-12-1"></span>**Configuring the Domain Controller Agent Policy Settings**

The Domain Controller Agent Policy is designed to configure infrastructure components of the agent. This policy is configured separately to the actual password policy which is detailed in the Installation and Configuration Guide.

Deploying the MyID Domain Controller Agent Policy involves the following step:

- (1) Create an MyID Domain Controller Agent Policy in Group Policy
- (2) Deploy the Domain Controller Agent
- (3) Group Policy changes:
	- a. Assign the MyID Domain Controller Agent Policy to the Domain Controllers OU

The MyID Domain Controller agent includes an AD Group Policy Template files AuthlogicsDCAgent.admx and AuthlogicsDCAgent.adml which are used to create policies. The User Configuration section of the GPO can be disabled as the settings only apply to the *Computer Configuration*.

#### <span id="page-12-2"></span>**General Settings**

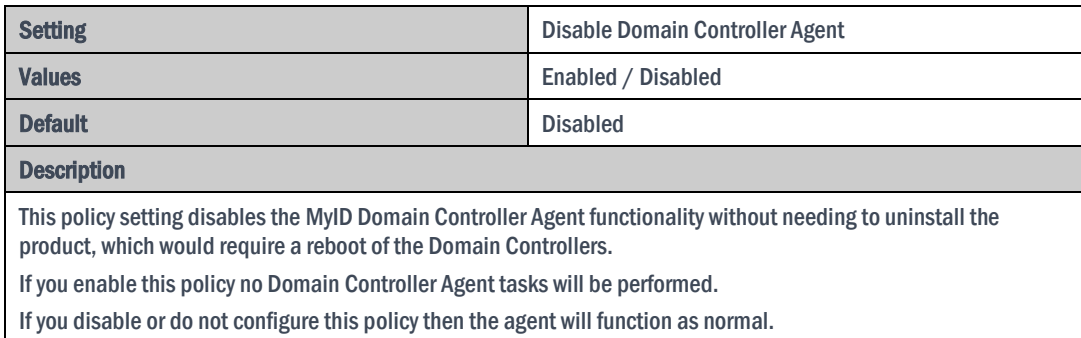

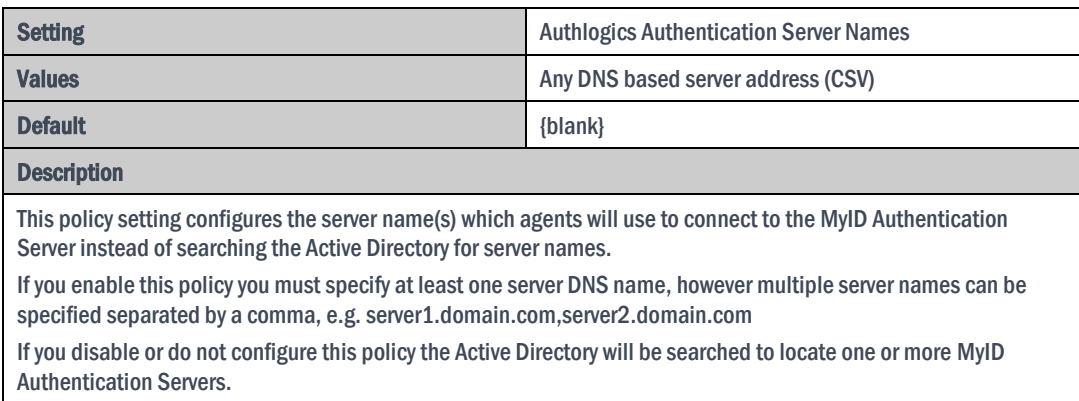

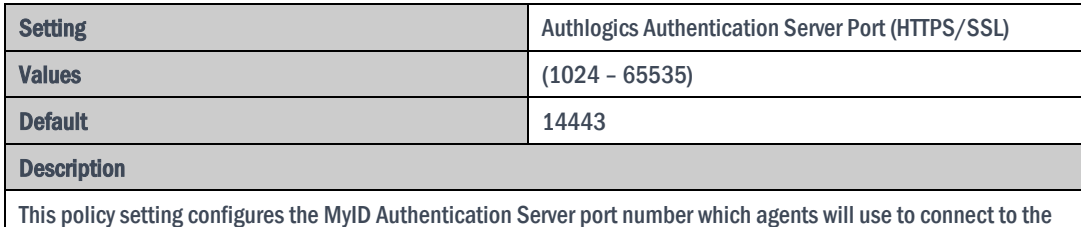

MyID Authentication Server. The server name will be located automatically via an Active Directory search unless specified in the "Authlogics Authentication Server Names" policy.

If you enable this policy you must specify a TCP port number, e.g.14443

If you disable or do not configure this policy the default port 14443 will be used.

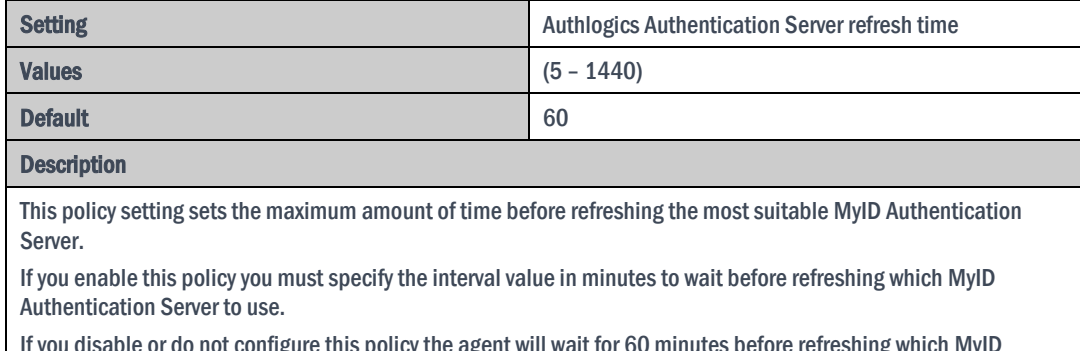

If you disable or do not configure this policy the agent will wait for 60 minutes before refreshing which MyID Authentication Server to use.

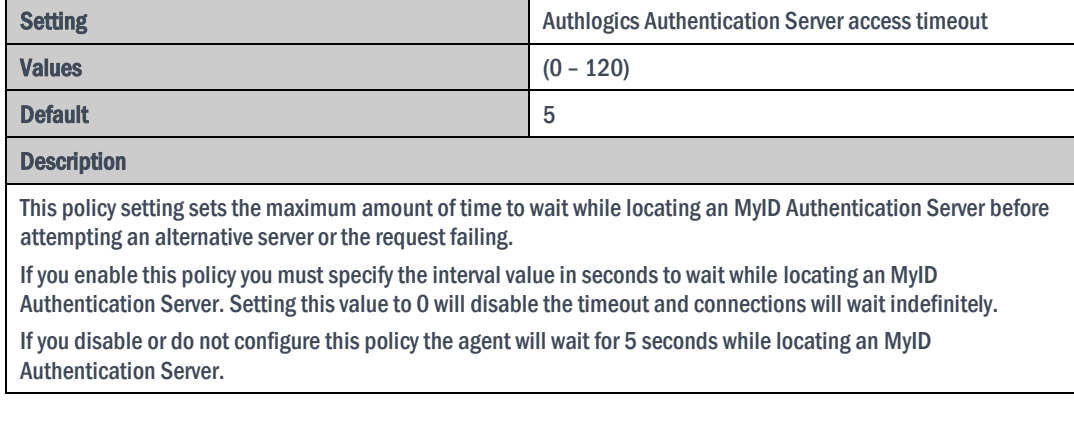

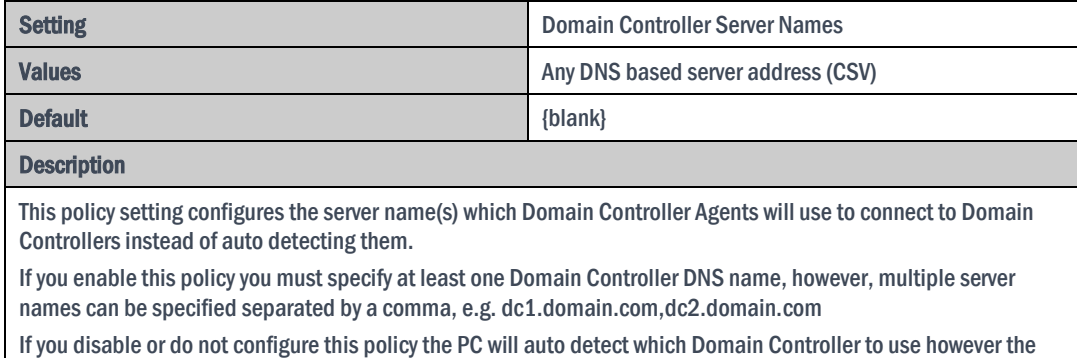

local machine will always be used for the local domain.

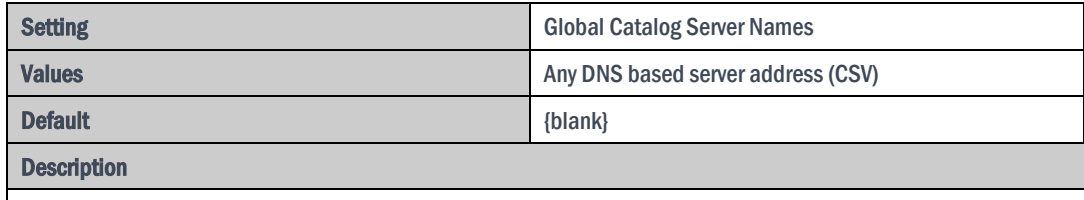

This policy setting configures the server name(s) which Domain Controller Agents will use to connect to Global Catalog Servers instead of auto detecting them.

If you enable this policy you must specify at least one Global Catalog DNS name, however, multiple server names can be specified separated by a comma, e.g. gc1.domain.com,gc2.domain.com

If you disable or do not configure this policy the PC will auto detect which Global Catalog to use.

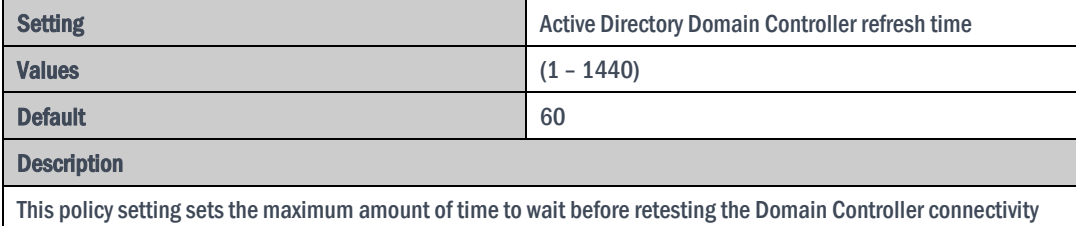

for the quickest connection. Setting this value too high will make connections stay on a single server for longer, whereas setting this value too low could result in too many checks being performed.

If you enable this policy you must specify the interval value in minutes to wait before retesting the Domain Controller connectivity.

If you disable or do not configure this policy the Domain Controller Agent will retest the Domain Controller connectivity every 60 minutes.

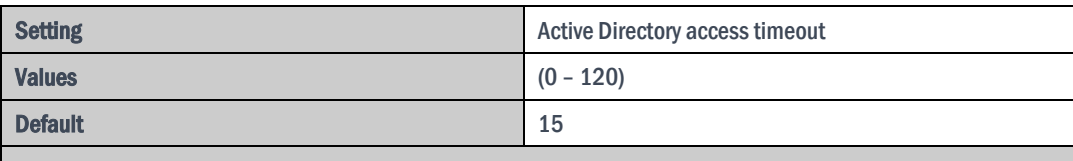

#### **Description**

This policy setting sets the maximum amount of time to wait while connecting to an Active Directory Domain Controller. Setting this value too high can make HA failovers take longer while the AD is being located, whereas setting this value too low could result in connections failing even when the AD is available.

If you enable this policy you must specify the interval value in seconds to wait while locating an Active Directory Domain. Setting this value to 0 will disable the timeout and connections will wait indefinitely.

If you disable or do not configure this policy the Domain Controller Agent will wait for 15 seconds while locating an Active Directory Domain.

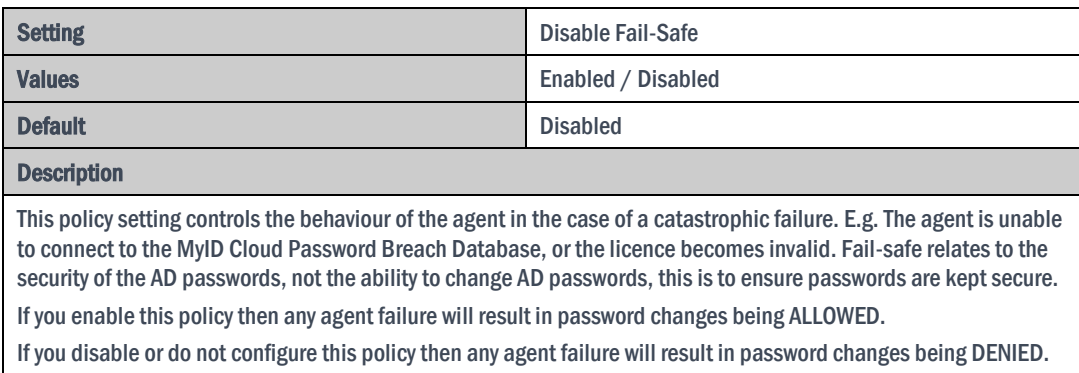

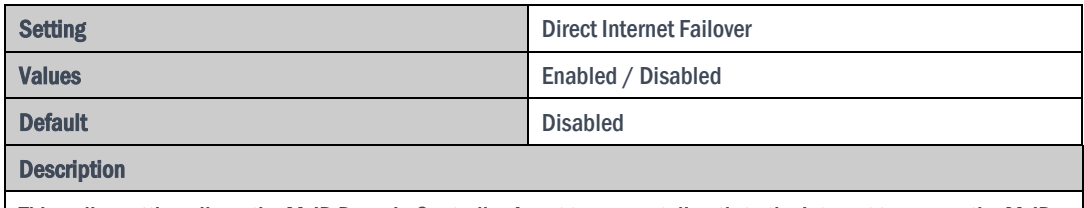

This policy setting allows the MyID Domain Controller Agent to connect directly to the Internet to access the MyID Cloud Password Breach Database if the MyID Authentication Server is unavailable.

If you enable this policy the Domain Controller Agent will attempt to connect to the Internet directly if the MyID Authentication Server is unavailable in addition a local blacklist.txt file.

If you disable or do not configure this policy then the agent will not attempt to connect directly to the Internet if the MyID Authentication Server is unavailable.

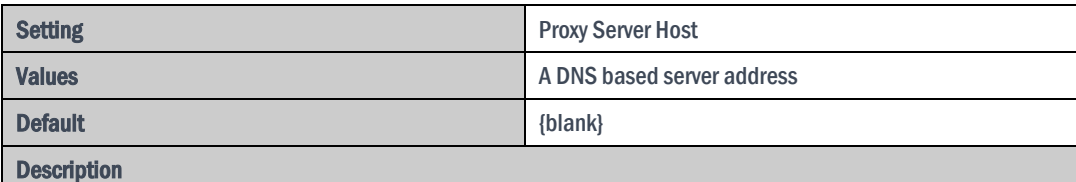

This policy setting configures the Proxy Server Host name which will be used to connect to the Internet for access to the MyID Cloud Password Breach Database on the URL https://passwordsecurityapi.authlogics.com/api/\* if Direct Internet Failover is enabled.

If you enable this policy you must specify a FQDN or IP Address, e.g. proxy.mycompany.com

If you disable or do not configure this policy a proxy server will not be used and a routable Internet connection will be required.

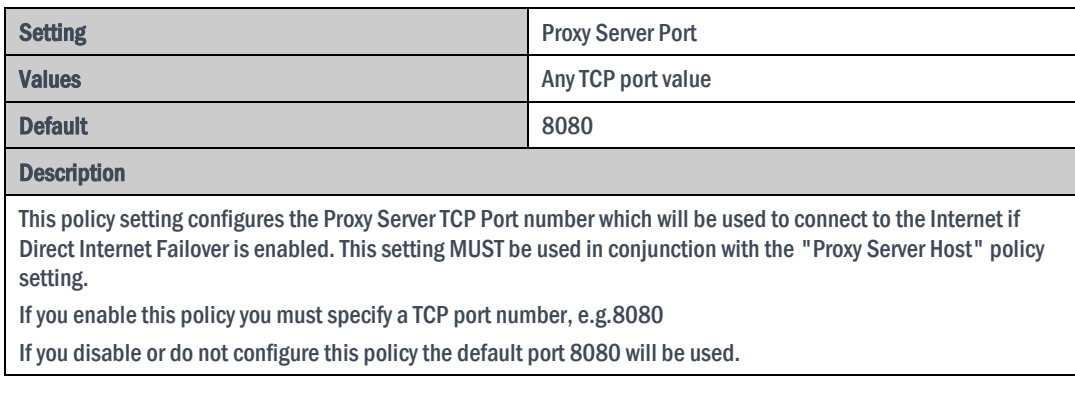

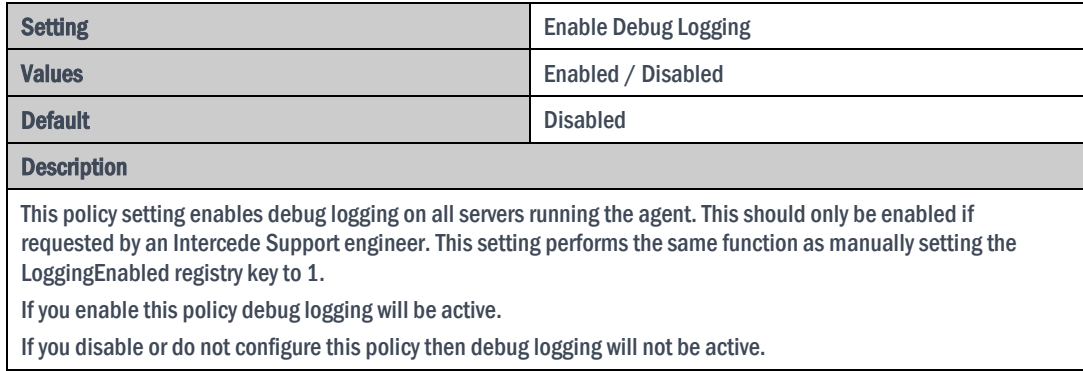